## に合わせてリサイズする インファイン スコンクリング

イト幅より大きい場合、サイト幅に合わせて自動でリサイズすることがで

流時に選択するサイトのデザイン)によっては、下記の設定箇所は表示されません。 とさい。

う用することが可能です。お客様サイトの運用に適した方法をご利用ください。

2.[デザイン>デザイン(CSS)] で新規CSSを追加し、ヘッダで読み込む アップして、ヘッダで読み込む

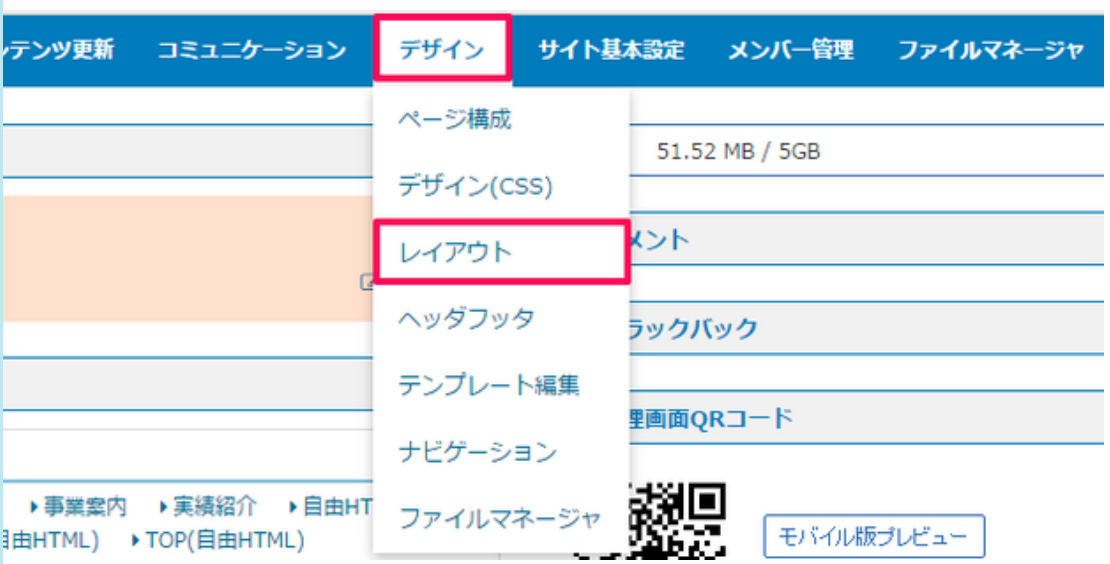

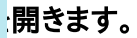

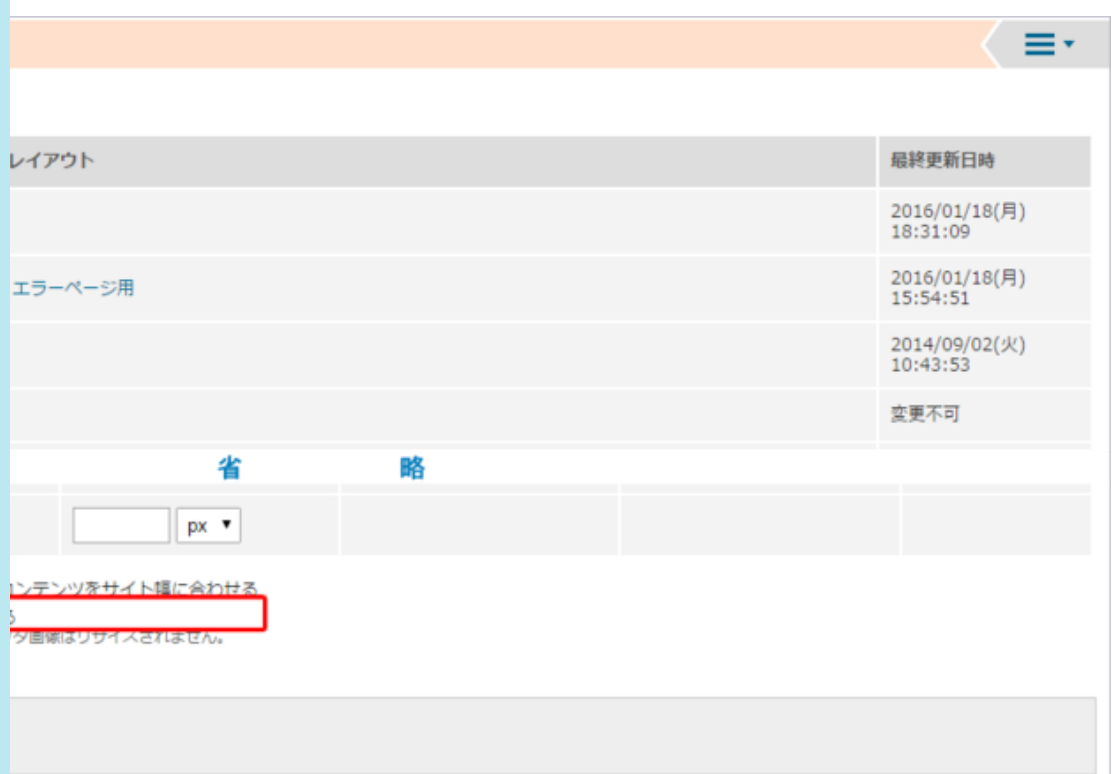

2.[ヘッダ画像をデザインに合わせてリサイズする]にチェックを入れます。

へッダ画像のサイズがサイト幅に合わせてリサイズされます。